# **Ofullständig bokning**

### **Hur hittar jag dem? Hur rättar jag till dem? Vad krävs en fullständig bokning?**

För att få fram dina ofullständiga bokningar i klienten eller via webb gör du enklast så här;

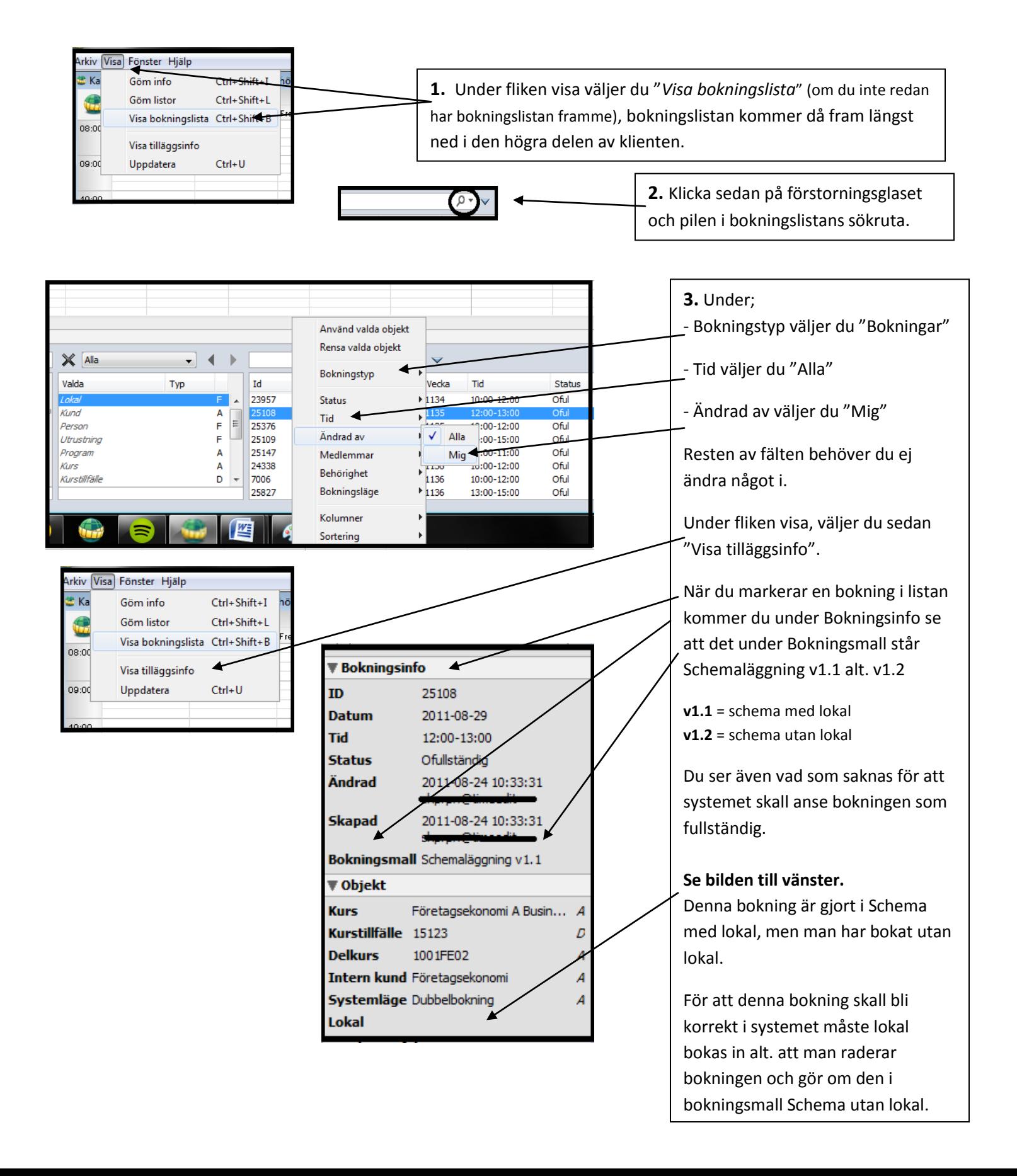

## **Ofullständig bokning**

#### **Hur hittar jag dem? Hur rättar jag till dem? Vad krävs en fullständig bokning?**

För att få fram dina ofullständiga bokningar i klienten eller via webb gör du enklast så här;

**Vad krävs då för att mina bokningar skall bli fullständiga redan från start?** 

**Nedan ser du bilder på våra två bokningsmallar för schemaläggning. Du ser även att de tre (3) första raderna i vardera bokningsmall är lite mörkare i texten. Det är för att dessa tre fält är vad som krävs för att din bokning skall bli fullständig från start.** 

**Så för att slippa få ofullständiga bokningar, se alltid efter en extra gång innan du godkänner bokningen!** 

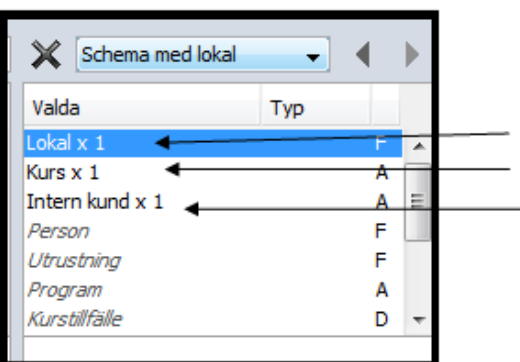

#### Bokningsmall "Schema med lokal"

För att bokningen skall bli fullständig måste du fylla i; - Lokal x 1

- Kurs x 1

- Intern kund x 1

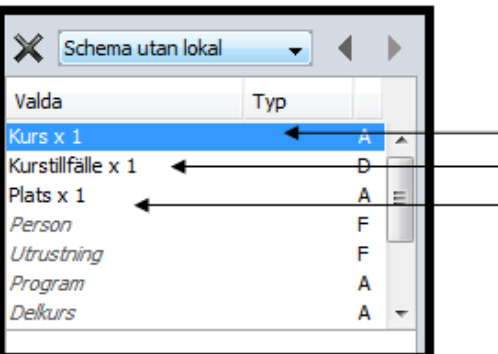

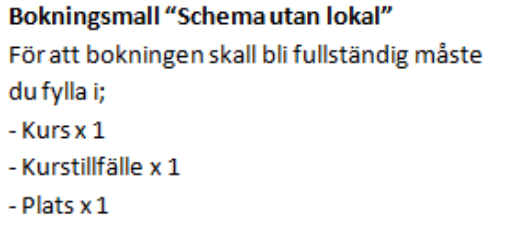